## **オンライン研究発表会・参加方法**

日本方言研究会 研究発表会委員会

■参加方法:

ZoomミーティングのURL情報 (1会場のみ)は、事前参加申込みと参加費振込が完了した方に, 研究会の約4日前を目処に,メールでお知らせします。

Zoomミーティングの詳しい使い方は、Zoom公式webページ等を参照してください。

■留意事項:

- 自分の名前表示を必ず 名前 (よみがな) にしてください。画面下部にある「参加者」ボタン をクリックし,自分の名前部分にマウスのポインターを重ねると**・・・**が表示されます。それ をクリックすると, **名前の変更** が現れて,そこで修正できます。
- チャット機能は使用しないでください。チャットでの質問は受け付けません。
- 著作権保護の観点から,すべての受信映像・音声や発表資料の保存(画面キャプチャを含 む),録画・撮影・録音,再配布を禁止します。また、プライバシー侵害・著作権侵害になら ないよう,ビデオでの自分の背景にも注意してください。
- ミュートやビデオなどのZoomの操作については司会者の指示に従ってください。ホストが無断 で操作することもあります。
- Zoomアプリは最新バージョンに更新してあることを確認してから参加してください。旧バージ ョンで参加すると,一部の機能が使えないことがあります。
- 不測の事態により研究会が全体で中断した場合など,登録されたメールアドレスに連絡を差し 上げることがありますので,注意しておいてください。

## 各プログラムの参加方法

**■■研究発表■■** ●口頭発表のとき: ミュート(声を出さない,「声なし」)の状態,ビデオは開始 必へ  $\sqrt{2}$ しない(顔を出さない,「顔なし」)状態でご参加ください。 ミュート解除 ビデオの開始 **LAA**  $\mathbb{Z} \times \mathbb{Z}$  $\ddotsc$ ●質疑応答のとき: ■ 手を挙げる 質問があるときには、リアクション(画面上または下 にあります)→手を挙げる の順にクリックしてくださ 手を挙げる  $\mathbf{e}^{\dagger}$  $\bullet$ ِ نَ ہٰ い。 レコーディング リアクション アプリ  $\bullet$   $\sim$  $\blacksquare$ 司会者から指名を受けたら、「ミュート」をオフ(声あり),  $\exists$ <sup>-</sup> ドデオの停止 「ビデオ」をオン(顔あり)にして質問してください。 質疑応答が終わったら,リアクション(画面上または下)→手を降ろす を ■ 手を降ろす クリックし,元の状態(「ミュート」をオン,「ビデオ」をオフ)に戻してく Ø ださい。 リアクション

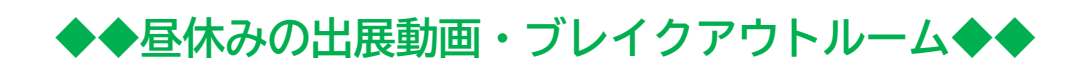

●昼休みの出展動画上映:

司会や運営委員から,昼休みの案内があります。昼休み中にメインセッションで書籍展示の動 画を流しますのでご覧ください。

●懇談室(ブレイクアウトルーム)の利用:

8つのルームを昼休み中に自由に利用できます。チャットなどで参加者と打ち合わせてご利用 ください(昼休みの時間帯は、個人間のチャット利用が可能です)。午後の部の始まる5分前に すべてのルームを閉じますのでご了承ください。

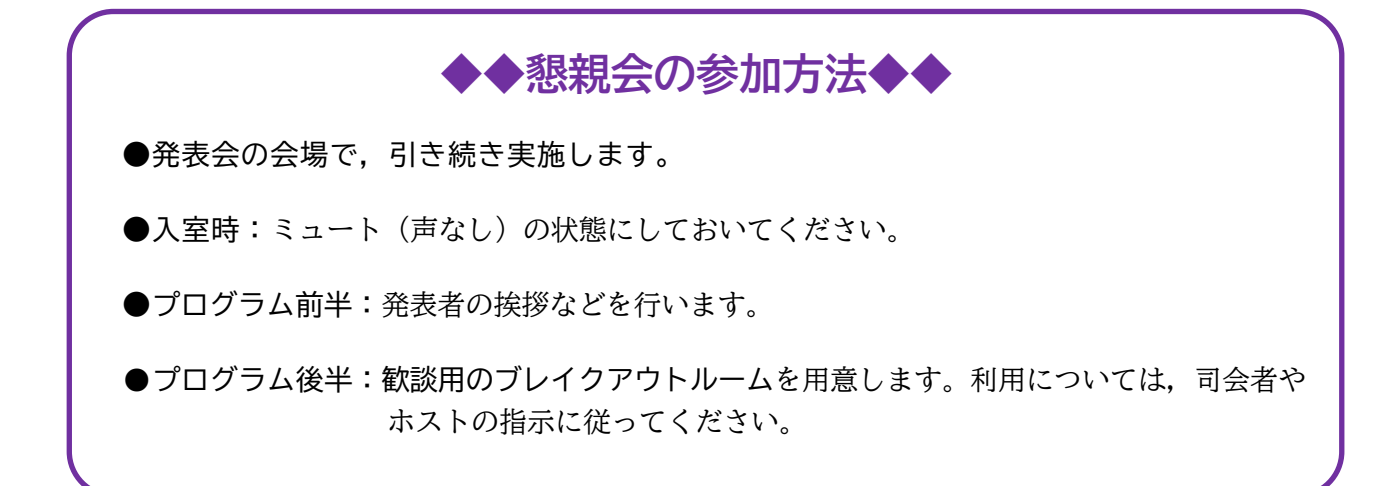

問い合わせ先:

日本方言研究会 研究発表会委員会

hougen-happyou@e-mail.jp